## **HOW-TO use Microsoft Access databases from within OpenOffice.org 1.1**

OpenOffice.org (OOo) is able to read and write from a wide variety of databases, as long as they support one of the standard interface specifications such as ODBC or JDBC. Fortunately, Microsoft Access (MS-Access) supports ODBC. This HOW-TO takes you step by step through the process of linking OOo to MS-Access using ODBC.

The process has three simple steps:

- 1. Create an ODBC Data Source for each database you want to use (you only need to do this once per database)
- 2. Create an ODBC Data Source within OpenOffice.org for each database (you only need to do this once)
- 3. Enjoy using your MS-Access databases in OOo!

## **Creating an ODBC Data Source for the MS-Access database**

Within MS-Windows, choose Start -> Settings -> Control Panel and double-click the ODBC Data Sources icon

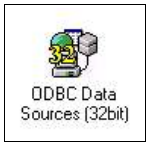

to run the ODBC Data Source Administrator:

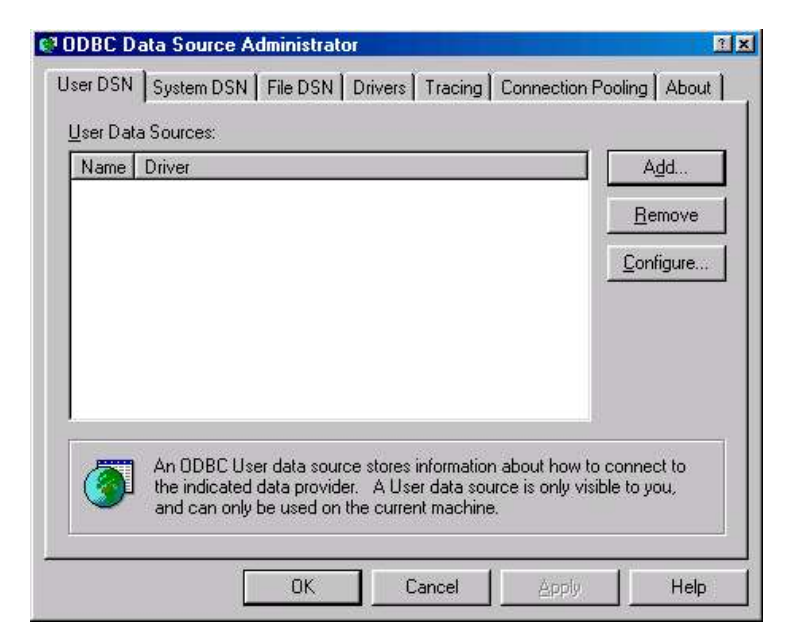

Click on the **Add** button to display the Create New Data Source dialogue box:

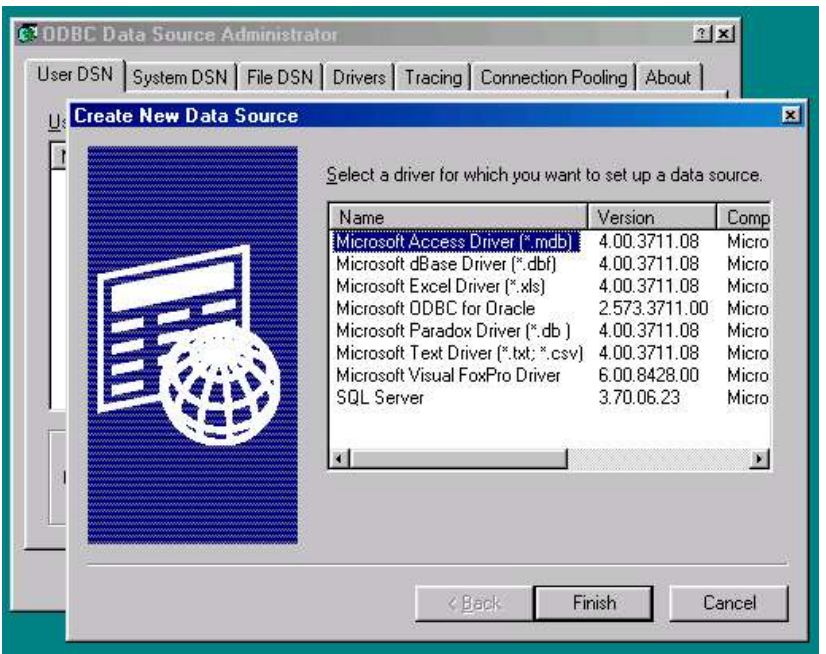

Select the Microsoft Access Driver and press the **Finish** button. This will display the ODBC Microsoft Access Setup dialogue box:

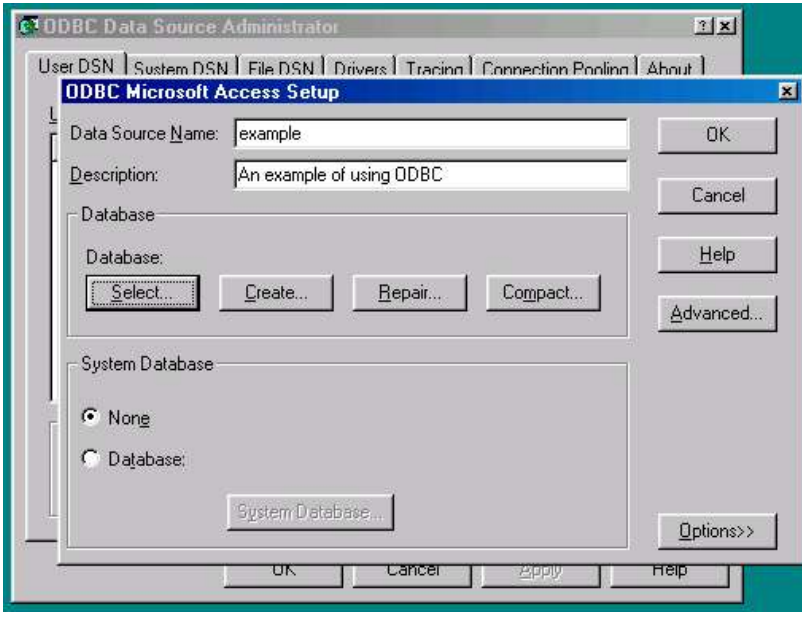

Give the new data source a name (e.g. the same name as your MS-Access database) and a description. Use the **Select** button to select your MS-Access database file (\*.dbf) and press **OK**.

You should now see the ODBC Data Source you have created listed in the ODBC Data Source Administrator:

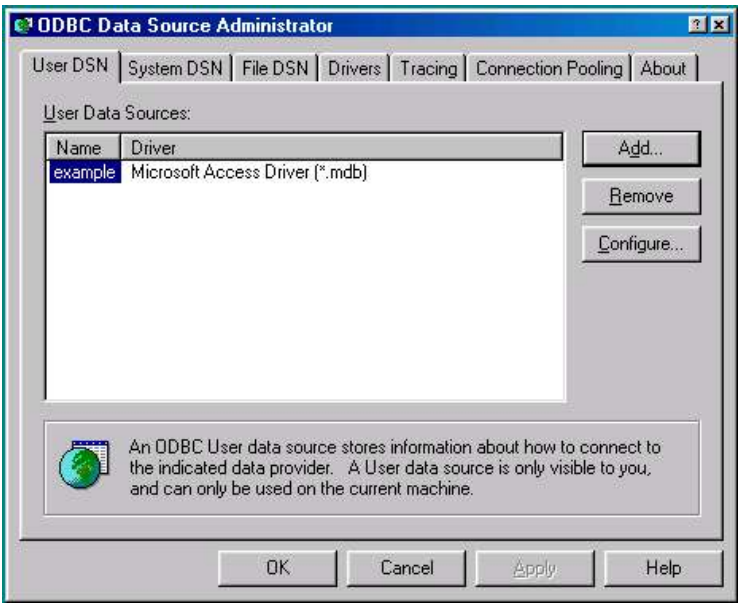

Click **OK** to close the Administrator. Note that every database you want to use in OOo will need to have its own ODBC Data Source defined here.

## **Creating a Data Source within OOo**

From within an OOo application, select Tools -> Data Sources... You will notice that OOo comes with one pre-installed Data Source called Bibliography. Ignore this, and press the New Data Source button

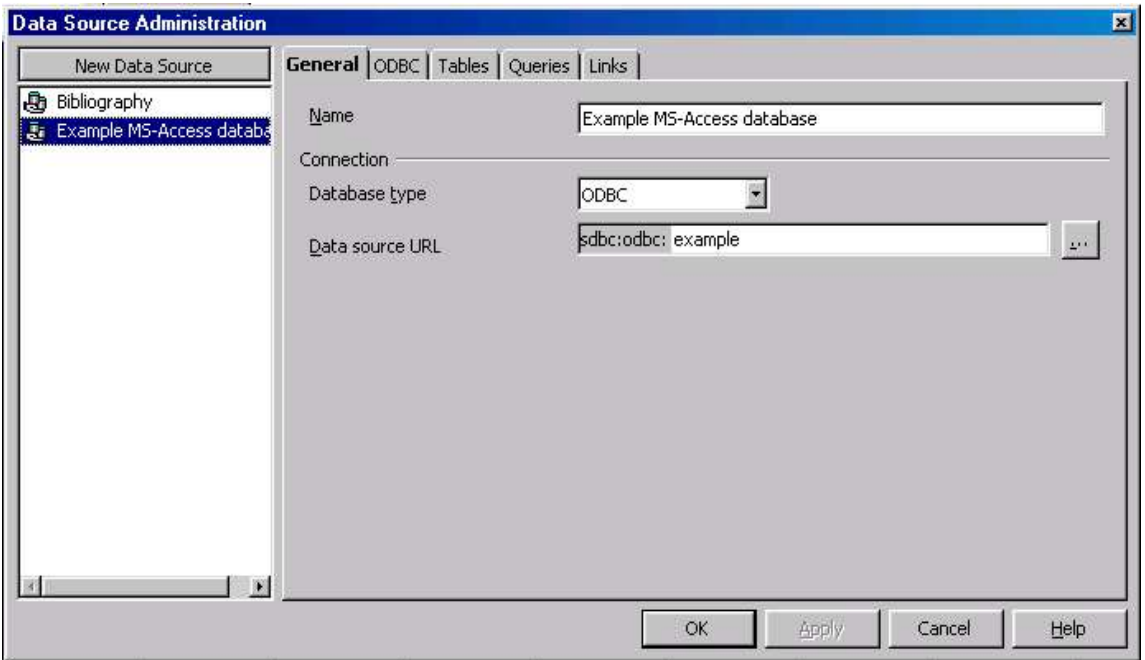

Select Database Type ODBC, and press the select button **[...]** and choose the ODBC Data Source you have just created. Give it a name, press the **Apply** button, and press **OK** to close the Data Source Administration tool.

## **Using the Data Source within OOo**

There are other FAQs which describe using the database features within OOo. However, as a quick preview, select View -> Data Sources (or press **F4**). You are now ready to use your MS-Access database within OOo applications:

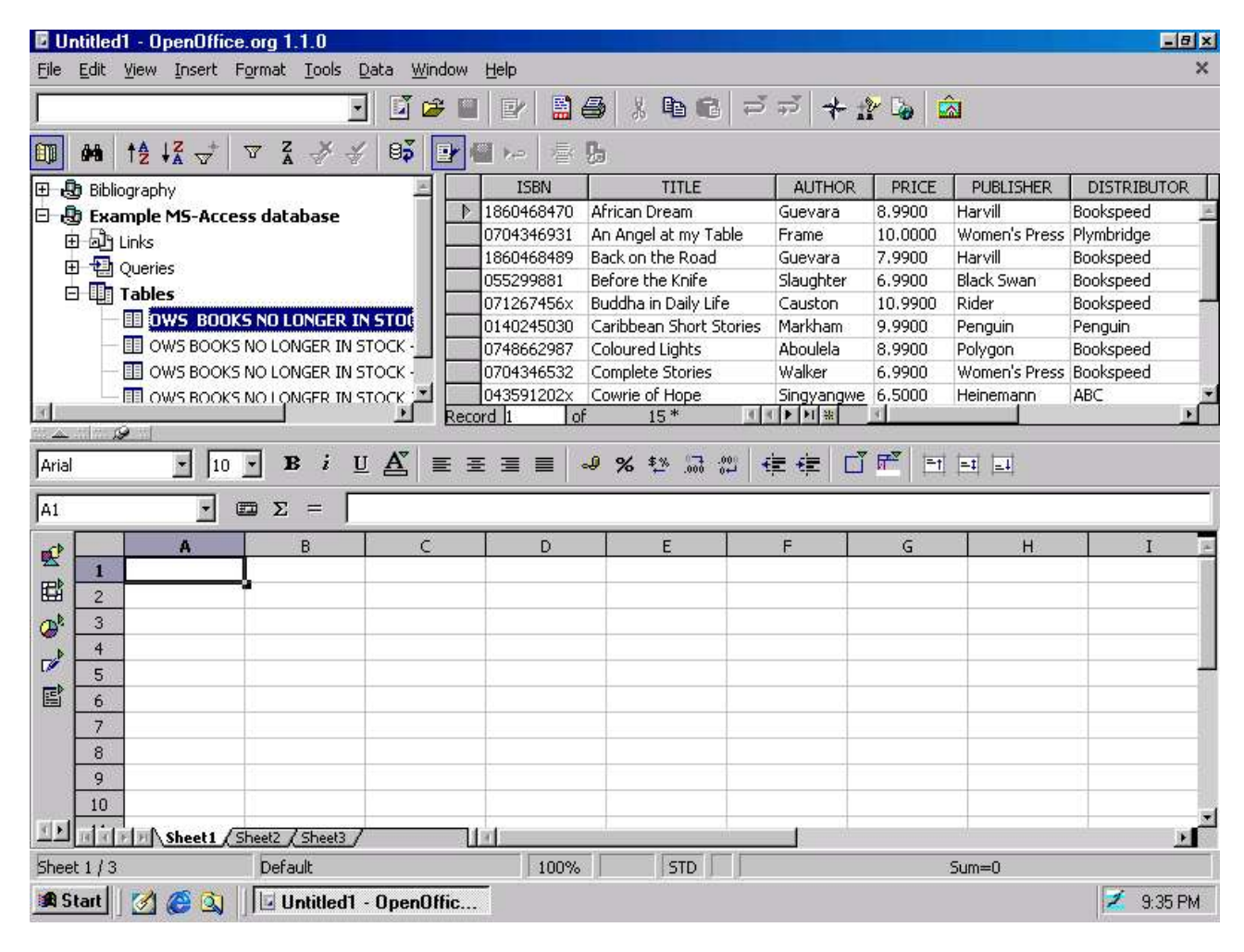

The contents of this Documentation are subject to the Public Documentation License Version 1.0 (the "License"); you may only use this Documentation if you comply with the terms of this License. A copy of the License is available at http://www.openoffice.org/licenses/pdl.pdf

The Original Documentation is http:///openoffice.homelinux.org/docs/ms-access.sxw The Initial Writer of the Original Documentation is John McCreesh Copyright (C)2004. All Rights Reserved.

(Initial Writer contact: jpmcc@openoffice.org).